# **Template Provided By Genigraphics – 800.790.4001 Replace This Text With Your Title**

John Smith, MD<sup>1</sup>; Jane Doe, PhD<sup>2</sup>; Frederick Jones, MD, PhD<sup>1,2</sup> <sup>1</sup>University of Affiliation, <sup>2</sup>Medical Center of Affiliation

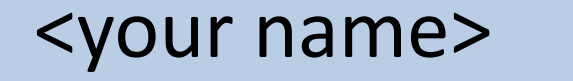

<your organization>

Email:

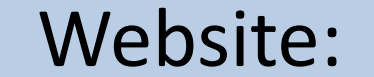

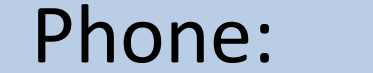

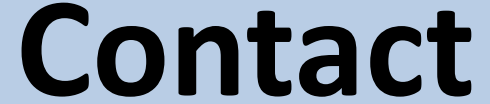

1. 2. 3. 4. 5. 6. 7. 8. 9. 10.

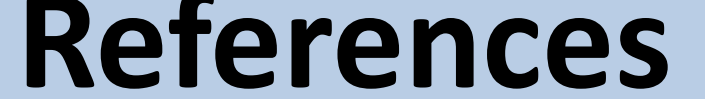

Click here to insert your Abstract text. Type it in or copy and paste from your Word document or other source.

This text box will automatically re-size to your text. To turn off that feature, right click inside this box and go to **Format Shape, Text Box, Autofit**, and select the "Do Not Autofit" radio button.

To change the font style of this text box: Click on the border once to highlight the entire text box, then select a different font or font size that suits you. This text is Calibri 32pt and is easily read up to

#### 5 feet away on a 42x42 poster.

Zoom out to 100% to preview what this will look like on your printed poster.

#### **Abstract**

Click here to insert your Results text. Type it in or copy and paste from your Word document or other source.

This text box will automatically re-size to your text. To turn off that feature, right click inside this box and go to **Format Shape, Text Box, Autofit**, and select the "Do Not Autofit" radio button.

To change the font style of this text box: Click on the border once to highlight the entire text box, then select a different font or font size that suits you. This text is Calibri 32pt and is easily read up to 5 feet away on a 42x42 poster.

Zoom out to 100% to preview what this will look like on your printed poster.

Speaking of Results, yours will look better if you remember to run a spell-check on your poster! After you've added your content click on **Review**, **Spelling**, or press F7.

# **Introduction**

Click here to insert your Methods and Materials text. Type it in or copy and paste from your Word document or other source.

This text box will automatically re-size to your text. To turn off that feature, right click inside this box and go to **Format Shape, Text Box, Autofit**, and select the "Do Not Autofit" radio button.

To change the font style of this text box: Click on the border once to highlight the entire text box, then select a different font or font size that suits you. This text is Calibri 32pt and is easily read up to

5 feet away on a 42x42 poster.

Zoom out to 100% to preview what this will look like on your printed poster.

### **Methods and Materials**

Click here to insert your Discussion text. Type it in or copy and paste from your Word document or other source.

We have more history with PowerPoint<sup>®</sup> than any other printing company. In fact, we helped Microsoft® design the software and we created all of the original color themes, templates, and clip art galleries. We know how to make your printed poster look just like it does on screen. Other printing companies and copy centers will blindly convert your file to another format prior to printing. This can result in text shifting, symbols changing, and altered colors. We know the secrets to avoid those issues. So choose Genigraphics for the most accurate reproduction available.

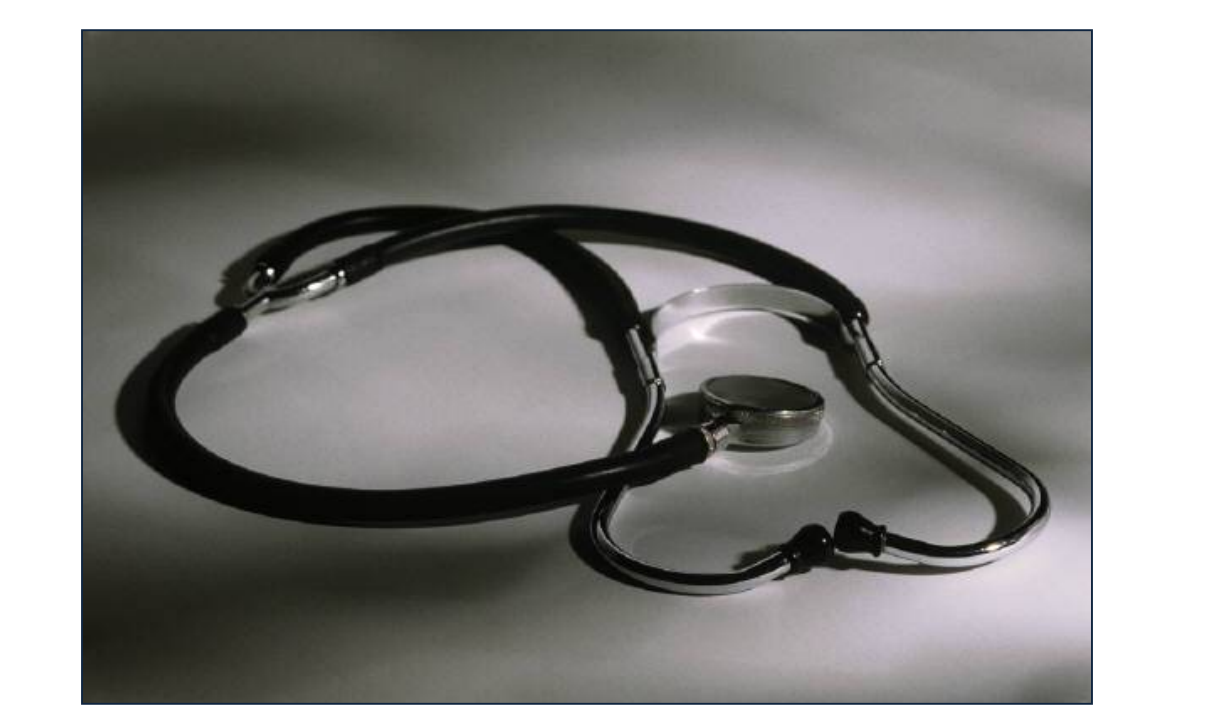

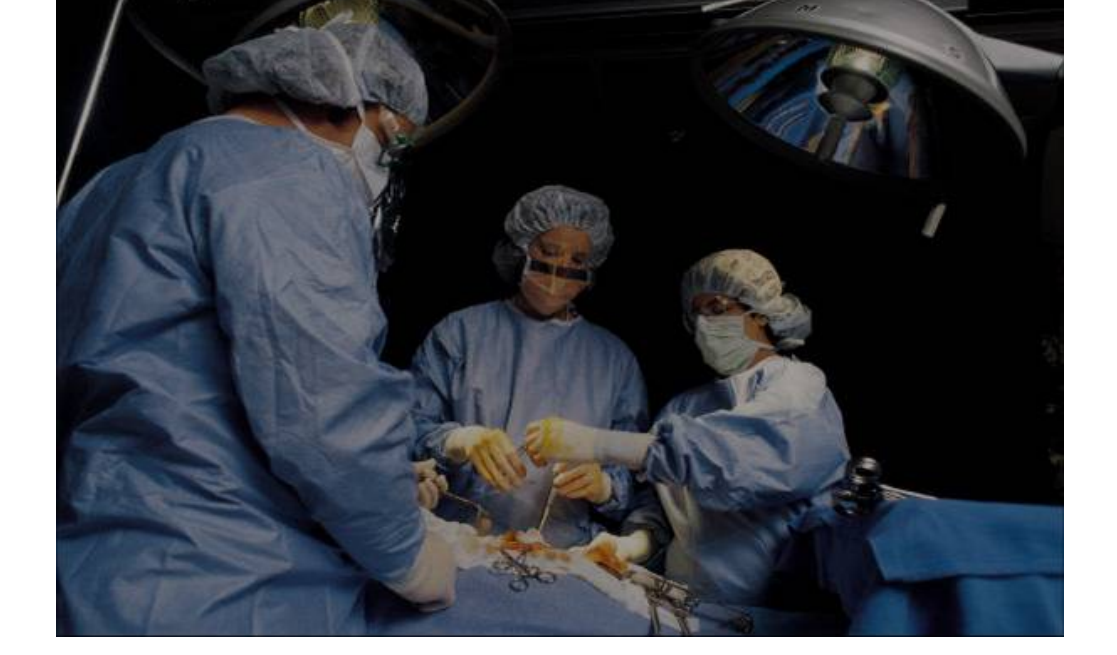

Figure 1. Label in 28pt Calibri. **Figure 2.** Label in 28pt Calibri.

This text box will automatically re-size to your text. To turn off that feature, right click inside this box and go to **Format Shape, Text Box, Autofit**, and select the "Do Not Autofit" radio button.

To change the font style of this text box: Click on the border once to highlight the entire text box, then select a different font or font size that suits you. This text is Calibri 32pt and is easily read up to 5 feet away on a 42x42 poster.

Zoom out to 100% to preview what this will look like on your printed poster.

## **Discussion**

Click here to insert your Conclusions text. Type it in or copy and paste from your Word document or other source.

This text box will automatically re-size to your text. To turn off that feature, right click inside this box and go to **Format Shape, Text Box, Autofit**, and select the "Do Not Autofit" radio button.

To change the font style of this text box: Click on the border once to highlight the entire text box, then select a different font or font size that suits you. This text is Calibri 32pt and is easily read up to 5 feet away on a 42x42 poster.

Zoom out to 100% to preview what this will look like on your printed poster.

# **Conclusions**

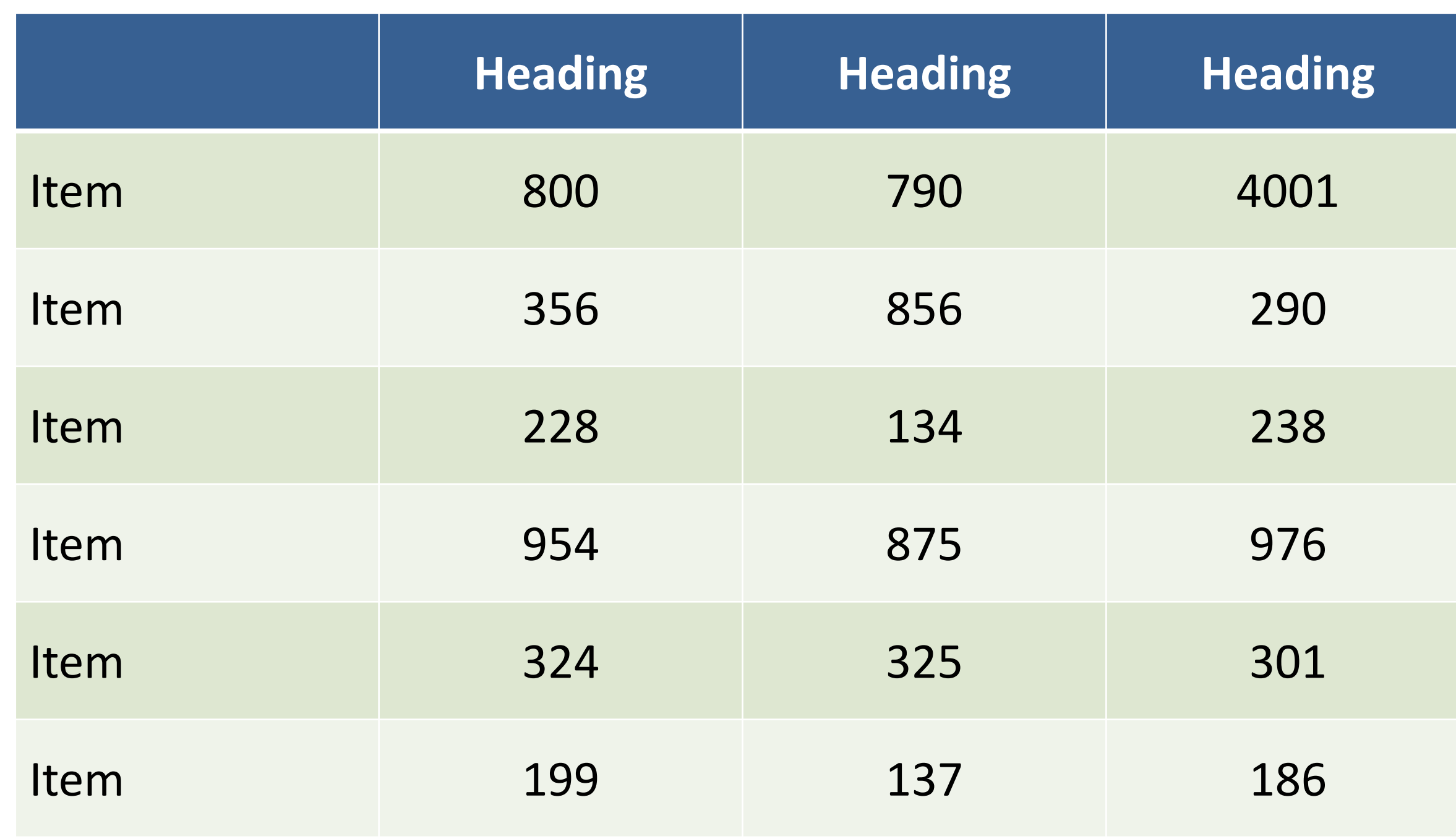

**Genigraphics®** has provided this template to assist in preparation of a medical or scientific research poster. The dimensions are set to 42" high by 42" wide but prints can be scaled up or down in size to any dimension with a 1:1 aspect ratio. For example, if you order a 40" x 40" poster using this template, we will print the file at 95.24% of its original size. **The most critical factor is that your template and poster dimensions must be proportional:**

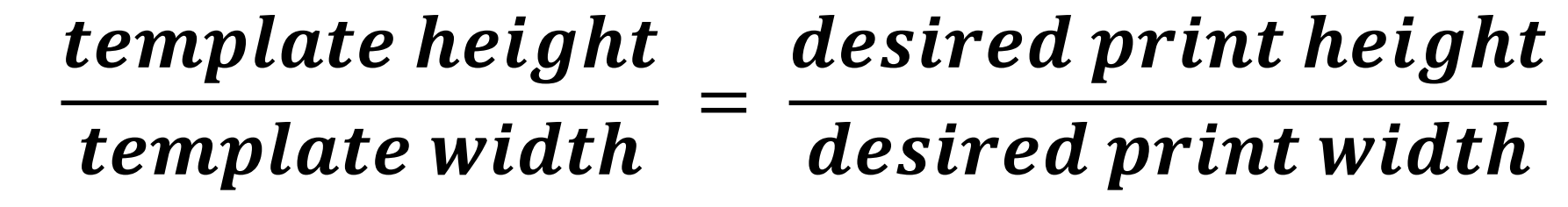

Order your poster from Genigraphics and we will perform a free design review and advise you if we see anything that may be a concern for printing. We'll even help tidy things up.

#### **Results**

#### **Table 1.** Label in 28pt Calibri.

5

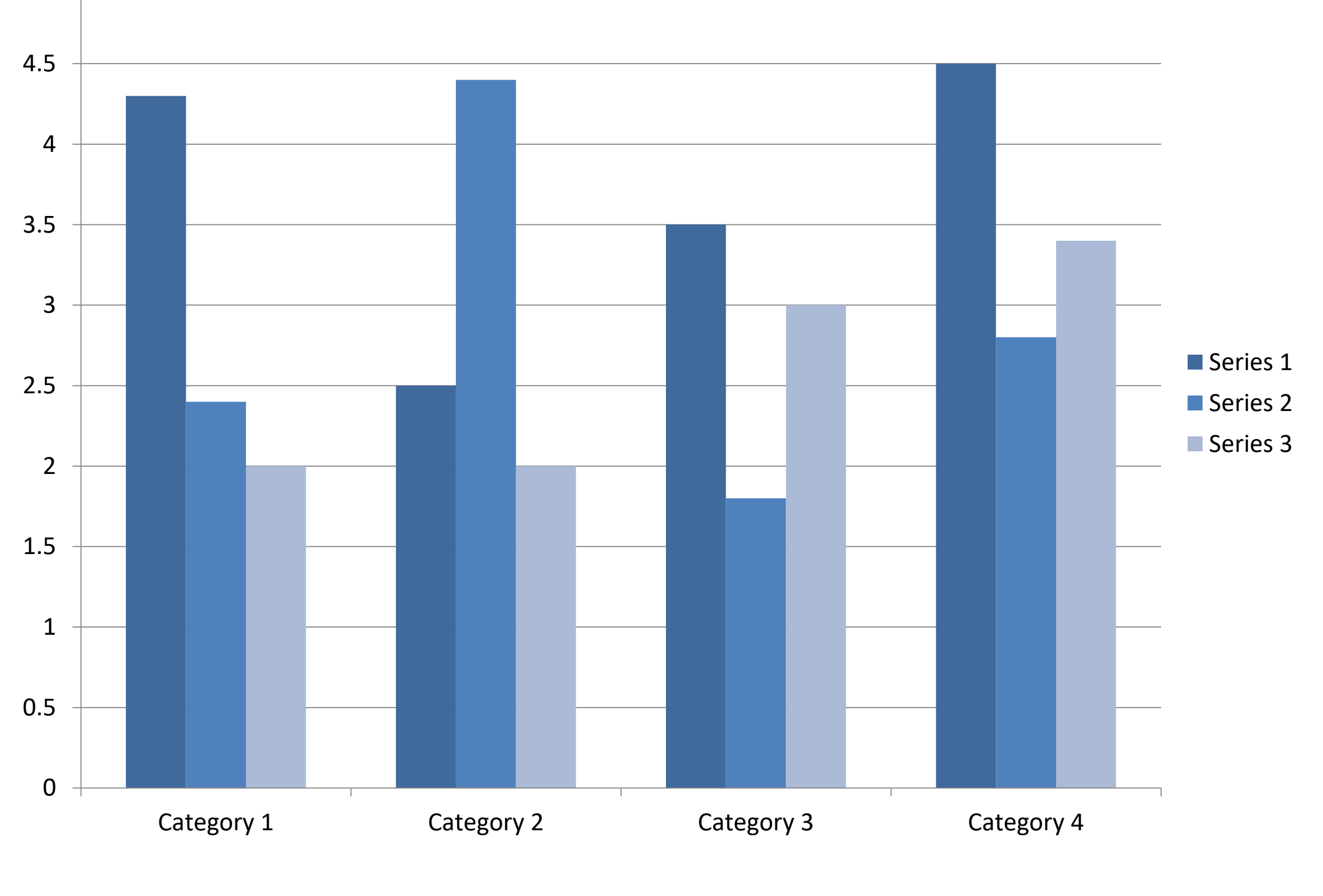

**Chart 1.** Label in 28pt Calibri.

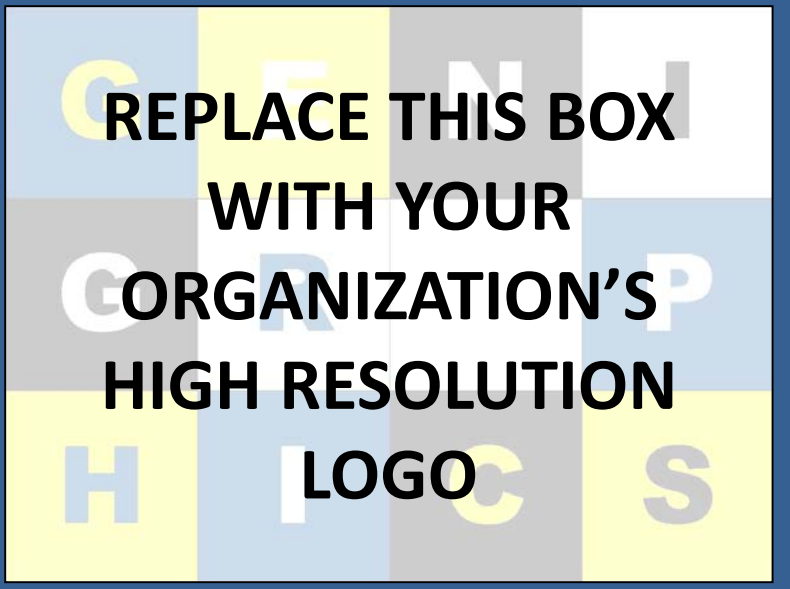

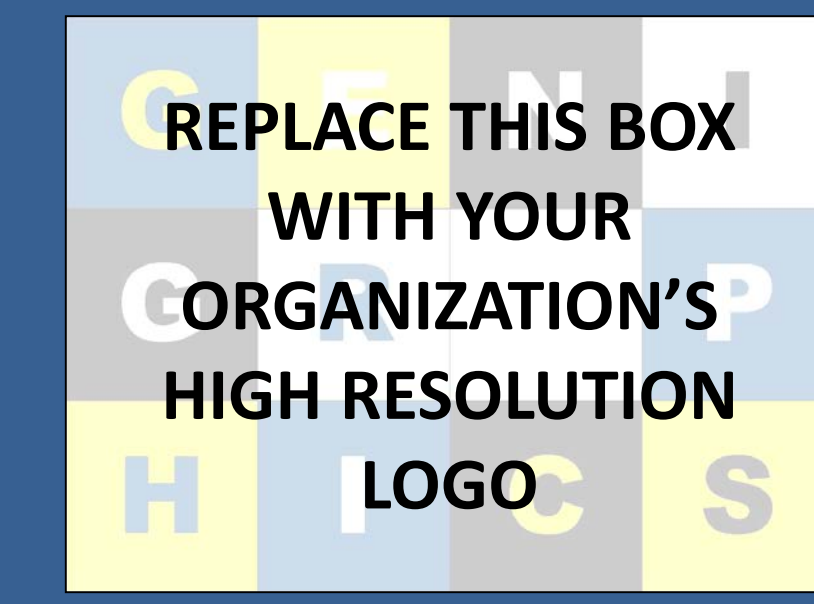